University of West Bohemia, Pilsen 23<sup>rd</sup> February 2015

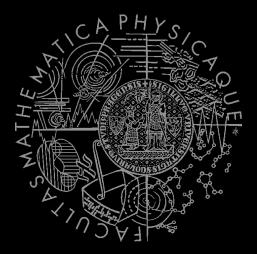

UT2004 bots made easy!

## Tag! Tournament in Pogamut 3

Practical lesson

Tag! Tournament

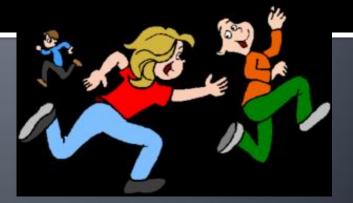

### Workshop website

#### On Pogamut devel wiki...

#### Visit workshop website

- http://pogamut.cuni.cz/pogamutdevel/doku.php?id=lectures:pilsen\_pogamut\_2014-15\_summer\_semester
- 1) Go to <a href="http://pogamut.cuni.cz">http://pogamut.cuni.cz</a>
- 2) Find a link to devel wiki (<a href="http://pogamut.cuni.cz/pogamut-devel">http://pogamut.cuni.cz/pogamut-devel</a>)
- 3) In main menu Click Lectures
- 4) Find and click a link to this years Pilsen workshop website and ...

#### Assigment Tag! Bot

Start downloading the TagBot project template (~64MB) in advance ... now ©

#### **Motivation**

#### >>> Why am I sitting here?

- <>< We're going to dive into PogamutUT2004 platform ... technically.
- >>> Great, just another proprietary library...
- <cc Correct, but:
- <<< 1) you have to deal with them everywhere,
- <<< 2) platform is created around universal principles, you will learn what to look for in other game engines.
- >>> Really... [skeptical face]
- <>< We can only show you the door, you are the one who has to go through it... ;-)

## Today's menu

- Big Picture
- 2. How to see
  - Self, Player, Location, Rotation, Velocity
  - this.info, this.players
- 3. How to move
  - Move, Jump, Dodge
  - this.move
- 4. Tag! Game
  - Rules, Map
  - TagMap
- 5. How to think
  - Intelligence by design
- 6. Tag! Tournament Announcement

## **Big Picture**

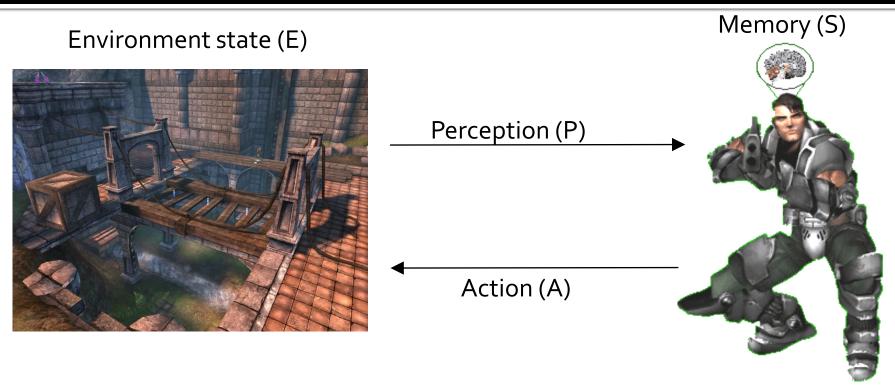

- 1. Part of environment state E is exported to the agent p(E) = P
- 2. Agent performs action-selection: f(P,S) -> AxS
- 3. Actions are carried out in the environment:  $a(A^n, E) \rightarrow E$

#### What if we dive deeper?

## **Big Picture**

NPC component

NPC Layer

Simulation

Low-level reasoning

High-level reasoning

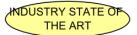

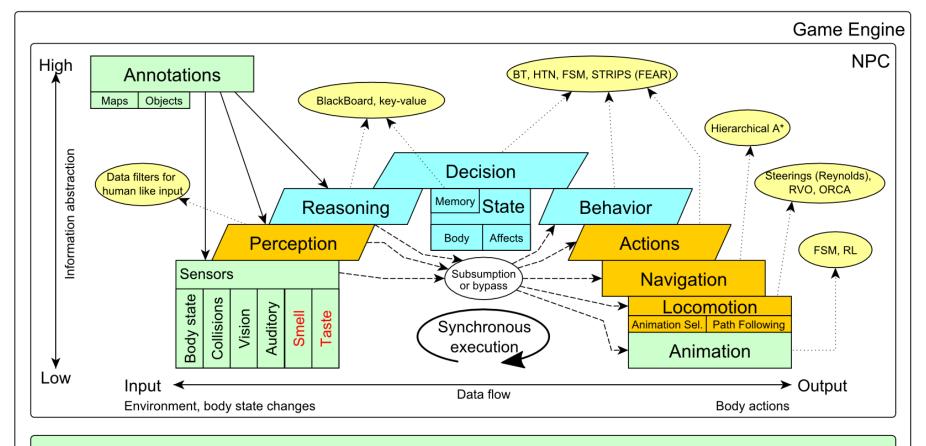

Game mechanics, Physics, Animation, Rendering

# Big Picture Today

NPC component

NPC Layer

Simulation

Low-level reasoning

High-level reasoning

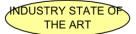

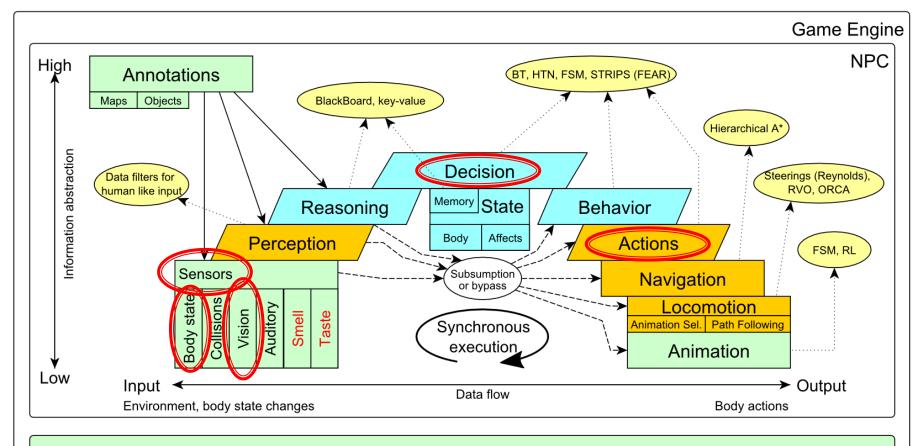

Game mechanics, Physics, Animation, Rendering

## Today's menu

- Big Picture
- 2. How to see
  - Self, Player, Location, Rotation, Velocity
  - this.info, this.players
- 3. How to move
  - Move, Jump, Dodge
  - this.move
- 4. Tag! Game
  - Rules, Map
  - TagMap
- 5. How to think
  - Intelligence by design
- 6. Tag! Tournament Announcement

- IWorldObjects
  - Self, Player, Item, NavPoint, ...
  - this.world.getSingle(Self.class)
  - this.world.getAll(Player.class)
  - this.world.getAll(Item.class)
  - this.world.getAll (NavPoint.class)
- Agent modules
  - AgentInfo ~ this.info
  - Players ~ this.players
  - Items ~ this.items
  - NavPoints ~ this.navPoints
- Location, Rotation, Velocity

- IWorldObjects
  - Self, Player, Item, NavPoint, ...
  - All objects have unique UnrealId
    - Each unique id has single UnrealId instance
  - Each unique object has single instance
    - Agent modules are respecting this, no sneaky clone()s

#### What does it mean for Collections?

- => can be used in Set<UnrealId>, Set<Player>
- => can be used as key in Map<UnrealId, ?>,
   Map<Player, ?> without performance hit

- IWorldObjects
  - Self, Player, Item, NavPoint, ...
  - All objects have unique UnrealId
    - Each unique id has single UnrealId instance
  - Each unique object has single instance
    - Agent modules are respecting this, no sneaky clone()s

What does it mean for **object updates**?

- => once obtained instances are auto-updated
- => there is no history

- IWorldObjects ~ low-level API
  - this.world.getSingle(Self.class)
    - Info about your bot
  - this.world.getAll(Player.class)
    - Returns Map<UnrealId, Player>
    - All players encountered during the session
  - this.world.getAllVisible(Player.class)
    - Returns Map<UnrealId, Player>
    - All players currently visible (in bot's FOV)
  - this.world.getAll/Visible(Item.class)
  - this.world.getAll/Visible(NavPoint.class)

• • • •

- Agent modules ~ low-level API façades
  - AgentInfo ~ this.info ~ Self
  - Players ~ this.players ~ Player(s)
  - Items ~ this.items ~ Item(s)
  - NavPoints ~ this.navPoints ~ NavPoint(s)
- Advantages:
  - 1. List of methods with JavaDoc
    - => Easier to way to explore Pogamut API
  - 2. Comprehensibly named methods
    - => Easier to read & understand the code

- Location
  - X, Y, Z
  - can be used as "vector"
    - add(), sub(), scale(), getDistance(), dot(), cross()
    - rotateXY/XZ/YZ()
- Rotation
  - Pitch (XZ), Yaw (XY), Roll (YZ)
- Velocity
  - X, Y, Z
- All objects are immutables
  - => Can be used in Set, Map

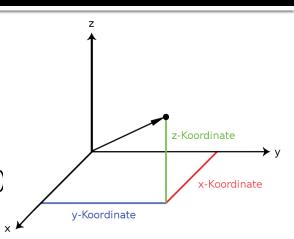

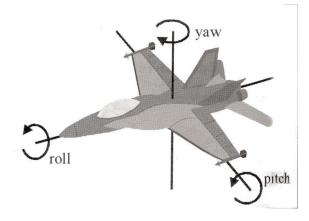

## Today's menu

- Big Picture
- 2. How to see
  - Self, Player, Location, Rotation, Velocity
  - this.info, this.players
- 3. How to move
  - Move, Jump, Dodge
  - this.move
- 4. Tag! Game
  - Rules, Map
  - TagMap
- 5. How to think
  - Intelligence by design
- 6. Tag! Tournament Announcement

# How to move? Actions

- CommandMessages
  - Move, Jump, Dodge
  - this.act.act(new Move()...)
  - this.act.act(new Jump()...)
  - this.act.act(new Dodge()...)
- Agent module
  - AdvancedLocomotion ~ this.move

# How to move? Actions

- CommandMessages ~ low-level API
  - Move
    - You can specify 1 location in advance
    - You can specify focus (where to look while moving), i.e., can be used for strafing
  - Jump
    - Can be used for double-jumps as well
  - Dodge
    - Can be used for quick direct jump to arbitrary location

## How to move? Actions

- Agent modules ~ low-level API façade
  - AdvancedLocomotion ~ this.move
  - All commands wrapped into methods

```
move.moveTo(), move.strafeTo(), move.jump(), ...
```

- Some simple algebra wrapped as well
  - move.dodgeLeft(), move.dodgeRight(), ...

## Today's menu

- Big Picture
- 2. How to see
  - Self, Player, Location, Rotation, Velocity
  - this.info, this.players
- How to move
  - Move, Jump, Dodge
  - this.move
- 4. Tag! Game
  - Rules, Map
  - TagMap
- 5. How to think
  - Intelligence by design
- 6. Tag! Tournament Announcement

# Tag! Game Children play

- Custom "game-mode" for UT2004
- Two roles:
  - Seeker (having "it")
  - 2. Runner or Prey
- Seeker has to chase runners to pass "it"
- After passing "it" the former seeker is immune to the new seeker
- this.tag agent module
- Custom map: DM-TagMap
  - Simple rectangle map, no obstacles
  - procedurally decsribed by TagMap static methods

## Today's menu

- Big Picture
- 2. How to see
  - Self, Player, Location, Rotation, Velocity
  - this.info, this.players
- 3. How to move
  - Move, Jump, Dodge
  - this.move
- 4. Tag! Game
  - Rules, Map
  - TagMap
- 5. How to think
  - Intelligence by design
- 6. Tag! Tournament Announcement

# How to think? Intelligence by design

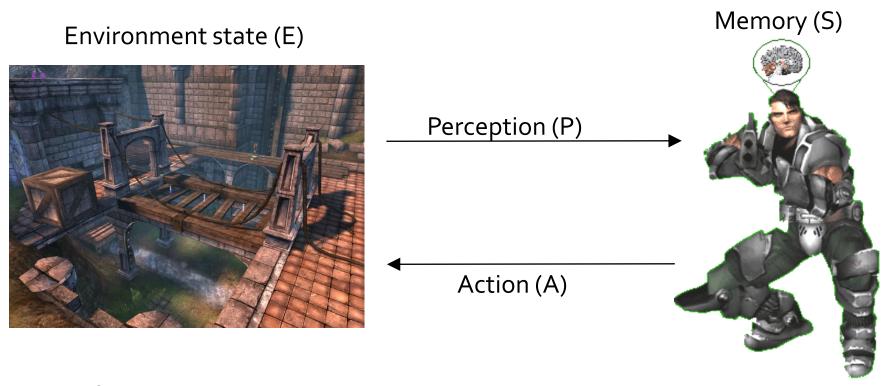

- 1. Part of environment state E is exported to the agent p(E) = P
- Agent performs action-selection: f(P,S) -> AxS
- 3. Actions are carried out in the environment:  $a(A^n,E) \rightarrow E$

# How to think? Intelligence by design

#### Behavior Oriented Design

by Joanna J. Bryson (UK) <a href="http://www.cs.bath.ac.uk/~jjb/web/bod.html">http://www.cs.bath.ac.uk/~jjb/web/bod.html</a>

- Specify top-level decision
  - a) Name the behaviors that the bot should do
  - Identify the list of sensors that is required to perform the behavior
  - c) Identify the priorities of behaviors
  - d) Identify behavior switching conditions
- Recursion on respective behaviors until primitive actions reached

## Today's menu

- Big Picture
- 2. How to see
  - Self, Player, Location, Rotation, Velocity
  - this.info, this.players
- 3. How to move
  - Move, Jump, Dodge
  - this.move
- 4. Tag! Game
  - Rules, Map
  - TagMap
- 5. How to think
  - Intelligence by design
- 6. Tag! Tournament Announcement

### Tag! Tournament

#### Chance to earn honor and glory!

- 4 bots
  - 1 Seeker, 3 Runners (1 of them will be immune...)
- Random groups
- No shooting allowed, no bot speed reconfigurations allowed
- Details will be announced
  - When, where, how...
- The best N bots from previous Tag! Tournament will participate?
  - You will have a chance to test your bots against them in advance

- Download the TagBot project template
- Copy map/DM-TagMap.ut2 into UT2004/Maps folder
- Alter
  - UT2004/System/startGamebotsDMServer.bat replacing DM-TrainingDay with DM-TagMap
- Implement both TagBot roles
  - Seeker
  - Runner
- Implementations having one role only won't be accepted for the tournament

- Note that there are two "main" Java files in the project
- TagBot
  - Bot template you have to finish
  - DO NOT ALTER ITS main METHOD!
- TagGame
  - Class that starts the match between 4 your bots
  - Use this to test your bot

#### **Extra Tournament Files**

- Check the folder TagBot/tournament
- There are batch files to execute tournament matches
  - match-best-2013.bat
    - Performs match between the first 4 bots of the Tag! 2013
  - match-123.bat
    - Performs match between your bot and 1<sup>st</sup>,
       2<sup>nd</sup> and 3<sup>rd</sup> bot of Tag! 2013
  - match-456.bat
    - Performs match between your bot and 4<sup>th</sup>,
       5<sup>th</sup> and 6<sup>th</sup> bot of Tag! 2013

#### **Extra Tournament Files**

- WARNING! You have to edit batch files first, to supply correct UT2004 HOME directory
- Alter the line

```
set UT2004 HOME=d:\Games\UT2004-Devel
```

To match your environment, e.g.

```
set UT2004 HOME=c:\UT2004
```

#### **Extra Tournament Files**

 WARNING! Execution of the batch file might override you bot/server ports within

UT2004\_HOME\System\GameBots2004.ini

- You might bump into "connection refused" exceptions when trying to run your bot from TagGame of the template project
- Just restore original values within the GameBots2004.ini file, and restart a dedicated server:

```
[GameBots2004.BotDeathMatch]
BotServerPort=3000
ControlServerPort=3001
ObservingServerPort=3002
```

#### **Extra Tournament Videos**

- Check the folder TagBot/tournamentvideos
- There are several videos that might inspire you for coding Seeker/Runner behaviors

## Send us finished assignment

#### Via e-mail:

- Subject
  - "Pogamut Pilsen 2015 Tag Bot"
    - Replace 'x' with the assignment number and the subject has to be without quotes of course
    - ...or face -2 score penalization (I mean our wrath)
- To
  - jakub.gemrot@gmail.com
    - Jakub Gemrot
- **Attachment** 
  - Completely zip-up your project(s) folder except 'target' directory and IDE specific files (or face -3 score penalization (even greater wrath))
- Body
  - Please send us information about how much time it took you to finish the assignment + any comments regarding your implementation struggle
     Information won't be abused/made public

    - In fact it helps to make the practice lessons better
  - Don't forget to mention your full name!

# Questions? I sense a soul in search of answers...

- We do not own the patent of perfection (yet...)
- In case of doubts about the assignment, tournament or hard problems, bugs don't hesitate to contact us!
  - Jakub Gemrot
    - jakub.gemrot@gmail.com
  - Michal Bída
    - michal.bida@gmail.com